## main.js - main application logic

This module describes the main application logic

## 1. Local variables

Declare local variables for constants, SFU SDK, local display and controls

[code](https://github.com/flashphoner/sfu_sdk/blob/a351f64dd38fecd81342c1e6a618faa98d9d08a2/src/examples/client/main.js#L1)

```
const constants = SFU.constants;
const sfu = SFU;
let localDisplay;
let cControls;
```
## 2. Default configuration

Declare default room and publishing configuration which will be used if there was no config.json file available

#### [code](https://github.com/flashphoner/sfu_sdk/blob/a351f64dd38fecd81342c1e6a618faa98d9d08a2/src/examples/client/main.js#L6)

With this config client will be preconfigured to connect to localhost over WSS, enter room ROOM1 with pin 1234 and nickname Alice. Media section directs client to publish audio and video tracks. Video will have two sub-tracks - high (h) and medium (m).

```
const defaultConfig = \{room: {
       url: "wss://127.0.0.1:8888",
        name: "ROOM1",
        pin: "1234",
       nickName: "Alice"
   media: {
       audio: {
            tracks: [
                    source: "mic",
                    channels: 1
        video: {
            tracks: [
```
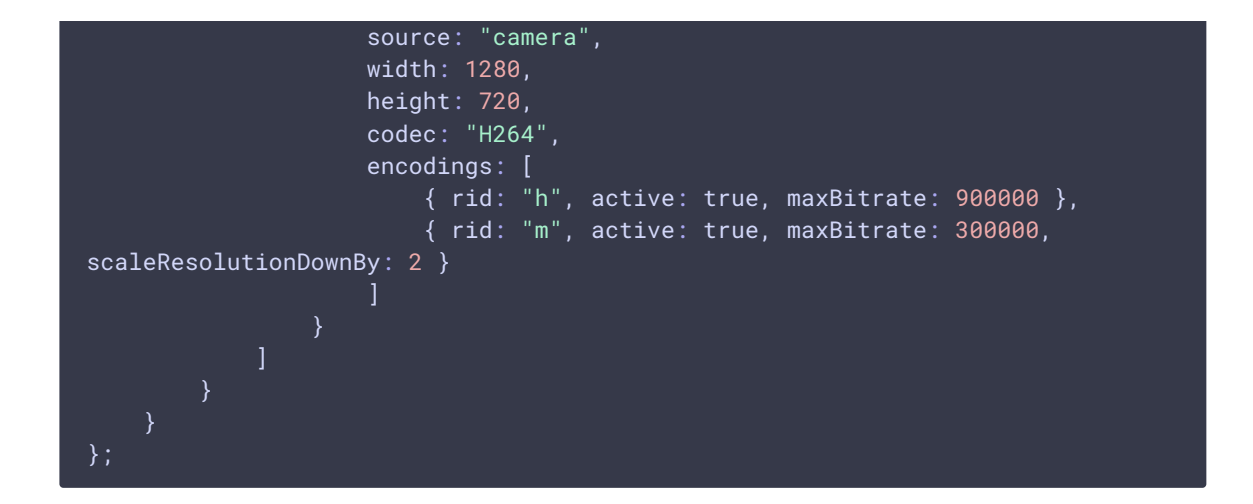

### 3. Initialization

#### init() [code](https://github.com/flashphoner/sfu_sdk/blob/a351f64dd38fecd81342c1e6a618faa98d9d08a2/src/examples/client/main.js#L42)

 $\int$ init() function is called when page is finished loading. The function will load config.json or default config, create local display and open entrance modal window.

```
* load config and show entrance modal
const init = function() {
   //read config
   $.getJSON("config.json", function(config){
       cControls = createControls(config);
    }).fail(function(){
       //use default config
       cControls = createControls(defaultConfig);
   });
    //create local display to show local streams
   localDisplay = initLocalDisplay(document.getElementById("localDisplay"));
    //open entrance modal
   $('#entranceModal').modal('show');
```
## 4. Connect to the server and create or enter to the room

connect() [code](https://github.com/flashphoner/sfu_sdk/blob/a351f64dd38fecd81342c1e6a618faa98d9d08a2/src/examples/client/main.js#L59)

The function that is called once user clicks Enter in entrance modal window.

H **connect**

Hide modal as we don't need it anymore and mute controls before connection is established

 $\overline{\mathbf{y}}$ 

[code](https://github.com/flashphoner/sfu_sdk/blob/a351f64dd38fecd81342c1e6a618faa98d9d08a2/src/examples/client/main.js#L61)

```
//hide modal
$('#entranceModal').modal('hide');
//disable controls
cControls.muteInput();
```
Create PeerConnection and prepare the room cong for the creation of session and room

[code](https://github.com/flashphoner/sfu_sdk/blob/a351f64dd38fecd81342c1e6a618faa98d9d08a2/src/examples/client/main.js#L65)

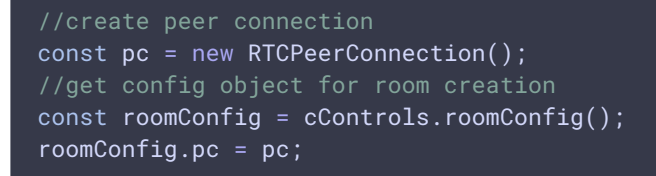

Create session (which will automatically connect to the server)

[code](https://github.com/flashphoner/sfu_sdk/blob/a351f64dd38fecd81342c1e6a618faa98d9d08a2/src/examples/client/main.js#L65)

```
const session = sfu.createRoom(roomConfig);
```
Subscribe to session's CONNECTED event

[code](https://github.com/flashphoner/sfu_sdk/blob/a351f64dd38fecd81342c1e6a618faa98d9d08a2/src/examples/client/main.js#L71)

```
session.on(constants.SFU_EVENT.CONNECTED, function(room) {
});
```
Once we are connected initialize room chat

[code](https://github.com/flashphoner/sfu_sdk/blob/a351f64dd38fecd81342c1e6a618faa98d9d08a2/src/examples/client/main.js#L77)

```
const chatDiv = document.getElementById('messages');
const chatInput = document.getElementById('localMessage');
const chatButton = document.getElementById('sendMessage');
//create and bind chat to the new room
createChat(room, chatDiv, chatInput, chatButton);
```
#### Subscribe to room error events

[code](https://github.com/flashphoner/sfu_sdk/blob/a351f64dd38fecd81342c1e6a618faa98d9d08a2/src/examples/client/main.js#L79)

```
room.on(constants.SFU_ROOM_EVENT.FAILED, function(e) {
   const errField = document.getElementById("errorMsg");
   errField.style.color = "red";
   errField.innerText = e;
}).on(constants.SFU_ROOM_EVENT.OPERATION_FAILED, function (e) {
```

```
const errField = document.getElementById("errorMsg");
    errField.style.color = "red";
   errField.innerText = e.operation + " failed: " + e.error;
})
```
#### Initialize remote display

#### [code](https://github.com/flashphoner/sfu_sdk/blob/a351f64dd38fecd81342c1e6a618faa98d9d08a2/src/examples/client/main.js#L90)

```
//setup remote display for showing remote audio/video tracks
const remoteDisplay = document.getElementById("display");
initRemoteDisplay(room, remoteDisplay, pc);
```
Get preconfigured local media from controls

#### [code](https://github.com/flashphoner/sfu_sdk/blob/a351f64dd38fecd81342c1e6a618faa98d9d08a2/src/examples/client/main.js#L93)

```
//get configured local video streams
let streams = cControls.getVideoStreams();
//combine local video streams with audio streams
streams.push.apply(streams, cControls.getAudioStreams());
```
Add each stream to local display (so we can see it on page) and peer connection

#### [code](https://github.com/flashphoner/sfu_sdk/blob/a351f64dd38fecd81342c1e6a618faa98d9d08a2/src/examples/client/main.js#L99)

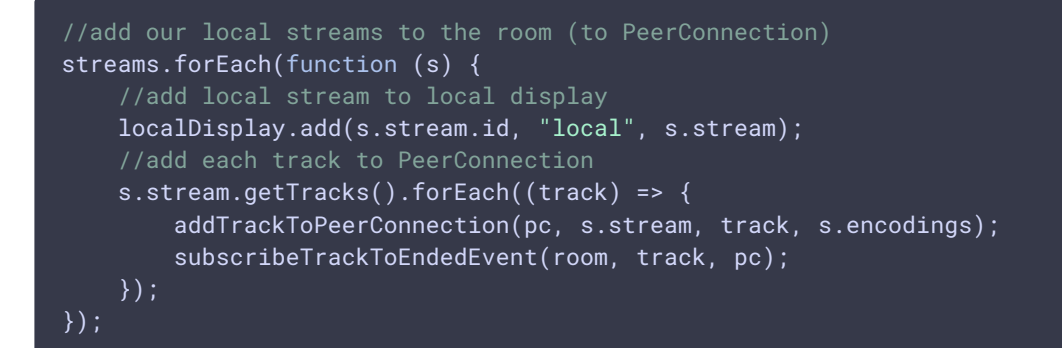

Add listener to controls so we know if user adds new local streams. Once we have a new stream we will need to add it to local display, add it to peer connection and kickoff renegotiation

[code](https://github.com/flashphoner/sfu_sdk/blob/a351f64dd38fecd81342c1e6a618faa98d9d08a2/src/examples/client/main.js#L107)

```
//add callback for the new local stream to the local controls
cControls.onTrack(function (s) {
   //add local stream to local display
   localDisplay.add(s.stream.id, "local", s.stream);
   s.stream.getTracks().forEach((track) => {
        addTrackToPeerConnection(pc, s.stream, track, s.encodings);
        subscribeTrackToEndedEvent(room, track, pc);
    });
```

```
//kickoff renegotiation
    room.updateState();
});
```
Finally join the room

[code](https://github.com/flashphoner/sfu_sdk/blob/a351f64dd38fecd81342c1e6a618faa98d9d08a2/src/examples/client/main.js#L119)

room.join();

## 5. Finalizing local track

subscribeTrackToEndedEvent() [code](https://github.com/flashphoner/sfu_sdk/blob/a351f64dd38fecd81342c1e6a618faa98d9d08a2/src/examples/client/main.js#L123)

This is a helper function that subscribes new local track to ended event. Once event fired we remove track from peer connection and kickoff renegotiation.

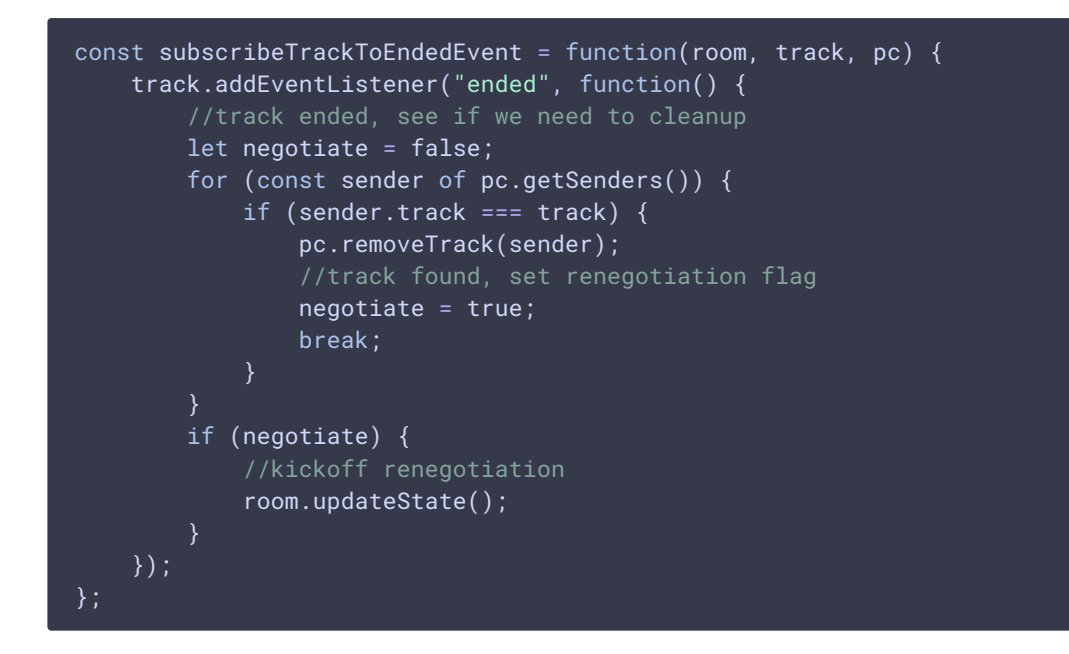

## 6. Add new local track to peer connection

addTrackToPeerConnection() [code](https://github.com/flashphoner/sfu_sdk/blob/a351f64dd38fecd81342c1e6a618faa98d9d08a2/src/examples/client/main.js#L142)

This is a helper function which adds new local track to peer connection.

```
const addTrackToPeerConnection = function(pc, stream, track, encodings) {
   pc.addTransceiver(track, {
       direction: "sendonly",
       streams: [stream],
       sendEncodings: encodings ? encodings : [] //passing encoding types
for video simulcast tracks
```
# $\begin{array}{c} \textcolor{blue}{\textbf{1}} \textcolor{blue}{\textbf{1}} \textcolor{blue}{\textbf$